## **TEPS**

# **How to Confirm and Change Registration**

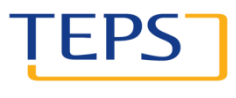

OF ENGLISH PROFICIENCY DEVELOPED BY ATIONAL UNIVERSITY

## How to confirm and change registration

I EP

#### **1. Visit [www.teps.or.kr](http://www.teps.or.kr/) > Log in**

#### **2. Go to Registration management**

2-①. Confirm registration/Print out registration slip

- 2-②. Change test site
- 2-③. Change score report delivery method
- 2-④. Change your photo/registration details

2-⑤. Confirm changes

### 1. Visit www.teps.or.kr > Log in

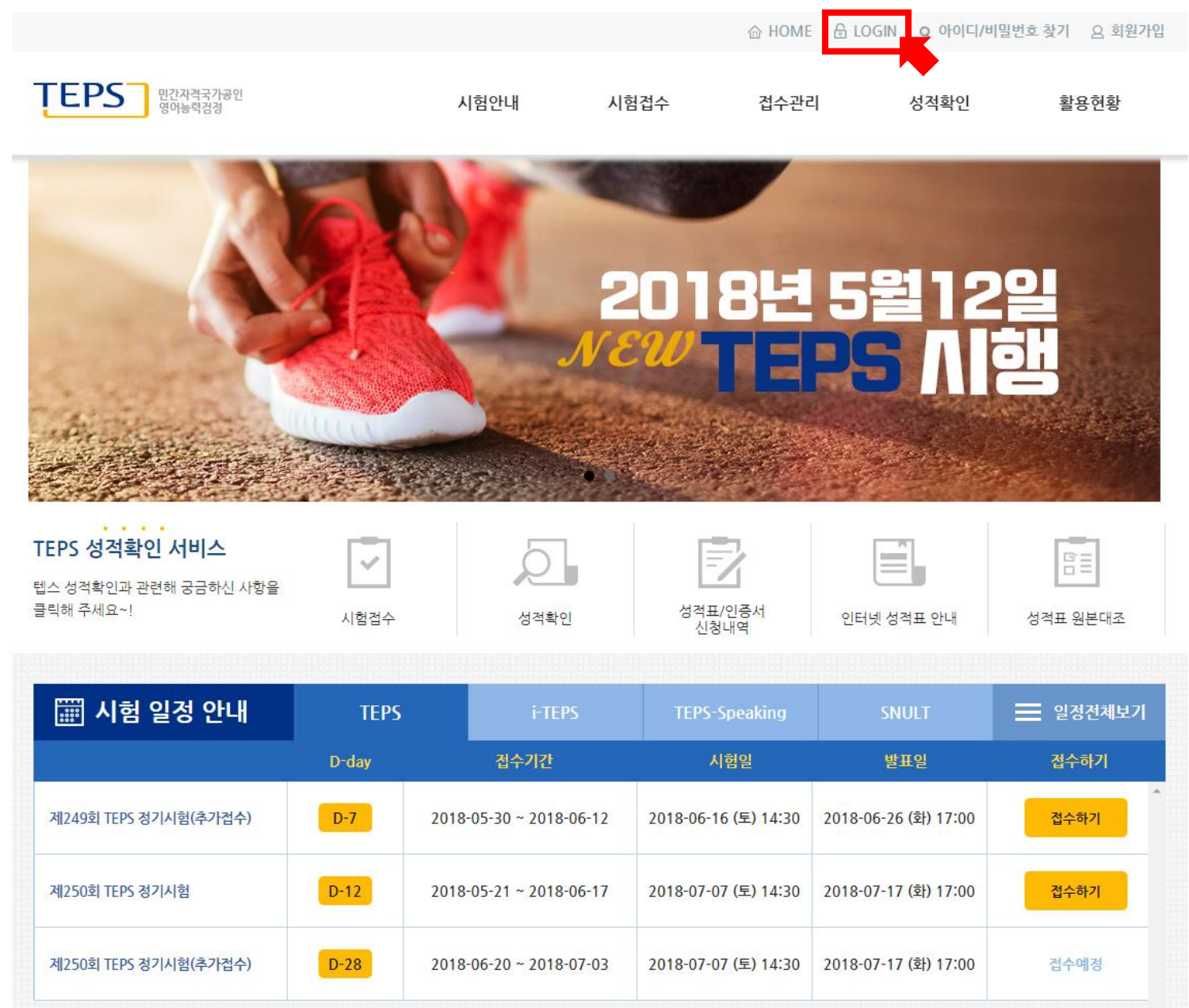

### 1. Visit www.teps.or.kr > Log in

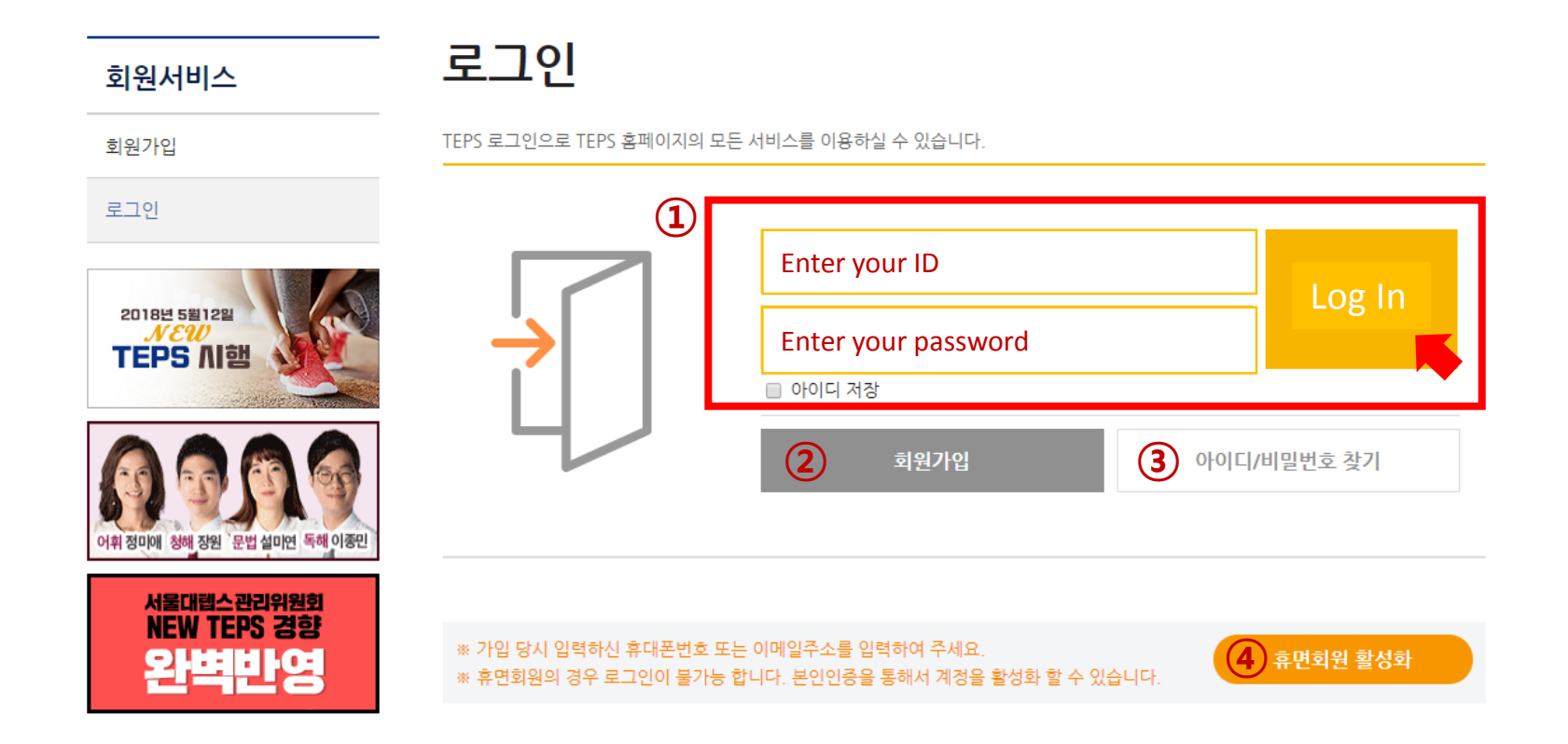

#### • **You must sign up for the TEPS website to confirm or cancel your registration.**

- ① Enter your ID and password and click "Log In."
- ② Those without an ID must click "Sign Up" to sign up for the TEPS website.
- ③ Those who forgot their ID or password should click "Find ID/Password" to find them.
- ④ Those with a dormant ID should click "Activate Dormant Account" to reactivate their account.

### 2. Registration management

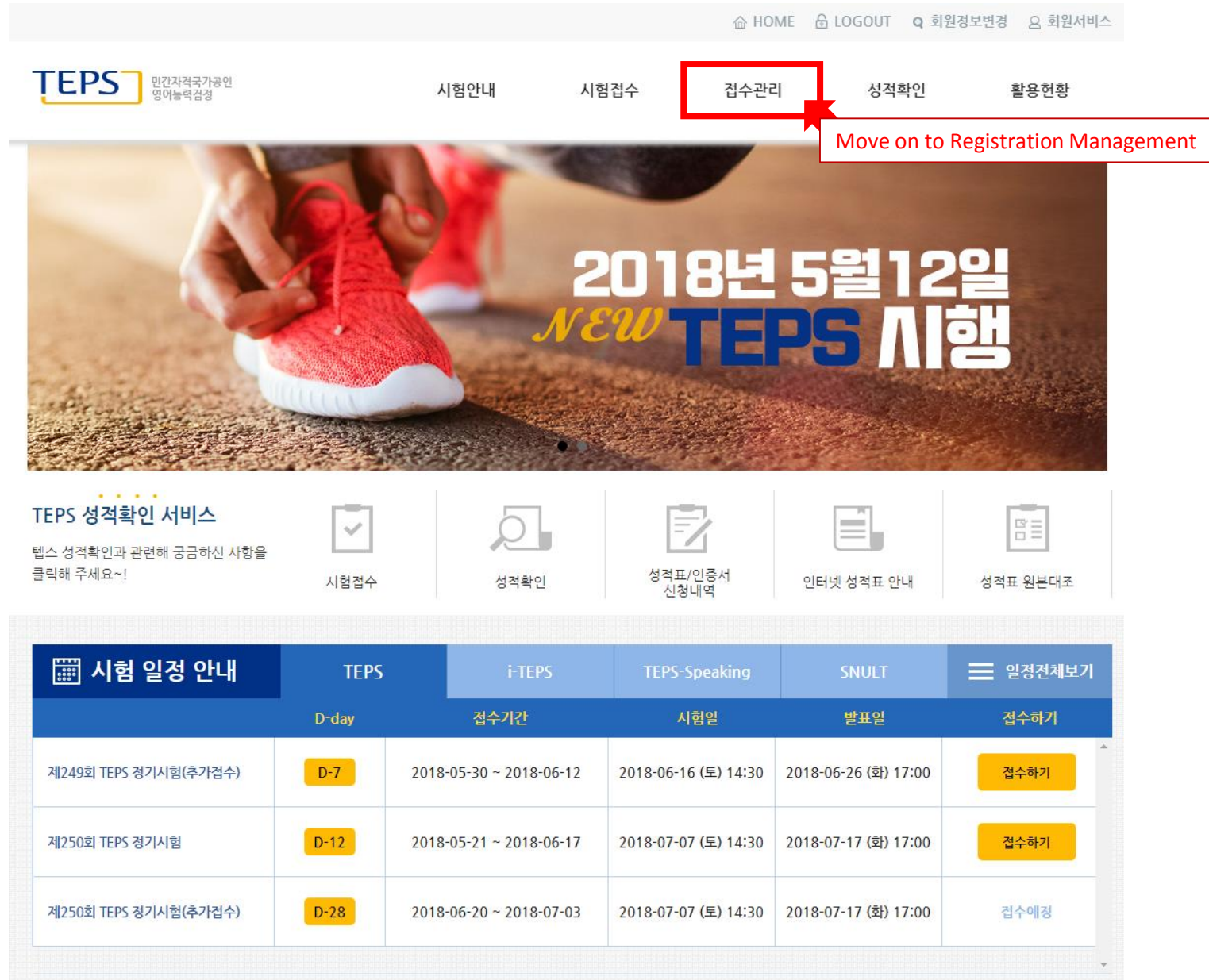

## 2. Registration management (explanation of menu)

#### Confirm/change registration

접수관리

접수확인/수험표출력

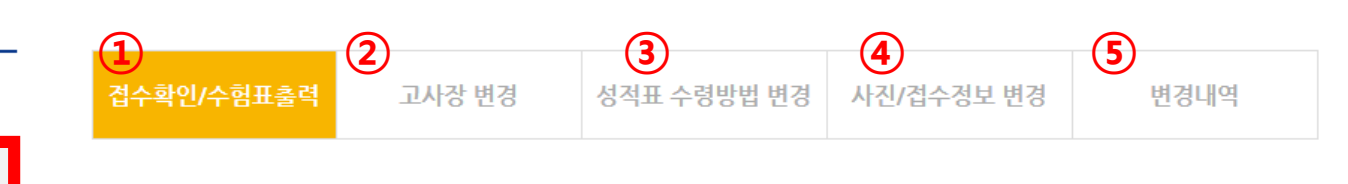

접수확인/수험표출력

결제내역 확인

접수취소

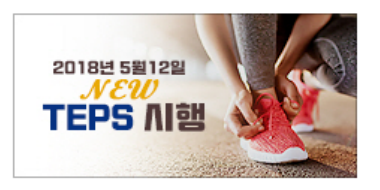

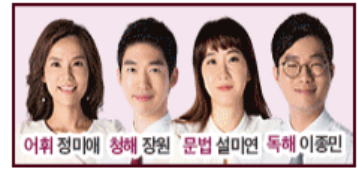

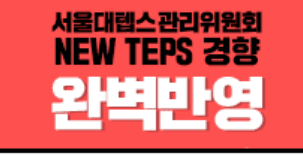

·조회일 기준으로 12개월 이내의 시험접수내역만 확인 가능합니다

- ·응시일이 경과한 시험회차의 접수내역은 아래 '지난회차 접수내역' 버튼을 클릭하시면 확인하실 수 있습니다.
- ㆍ시험접수내역이 나타나지 않을 경우에는 고객센터(1644-0905)로 문의하시기 바랍니다.
- · 장애 판정을 받으신 수험자께서는 응시 편의 제공을 신청하실 수 있습니다. [신청방법 및 안내]
- ·수험표, 영수증은 새로운 윈도우 창에서 출력됩니다. 팝업차단을 설정하신 경우 해제하여 주시기 바랍니다.

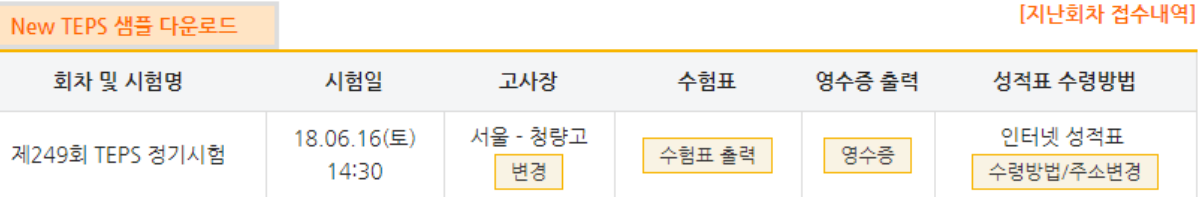

#### **On this page, you can confirm your registration and make changes.**

- ① Click to confirm your registration or print out your registration slip
- ② Click to change your test site
- ③ Click to change your method of score report delivery
- ④ Click to change your photo or registration details
- ⑤ Click to see the changes you have made

# 2-(1). Confirm registration/Print out registration slip

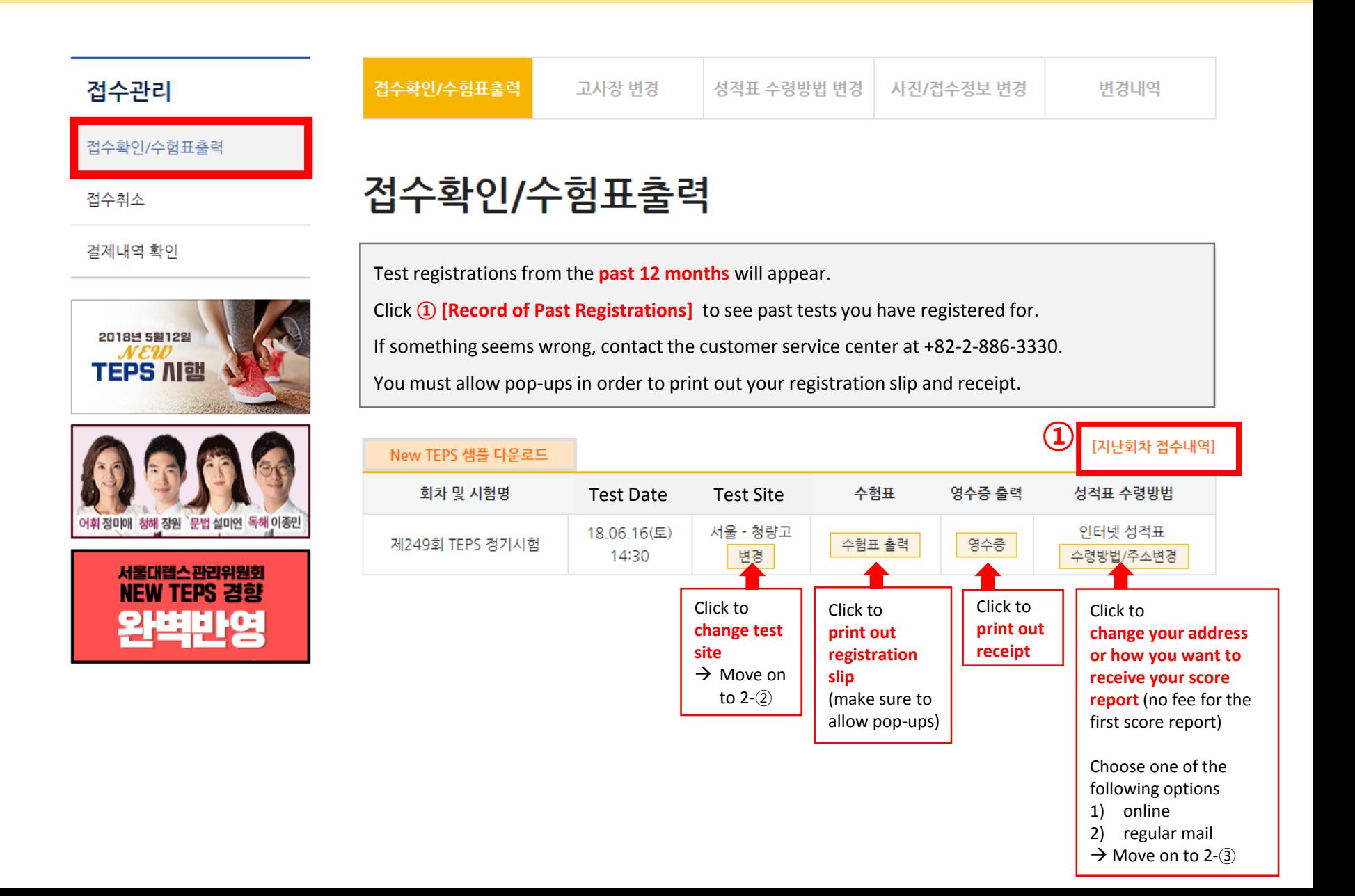

## 2-②. Change test site

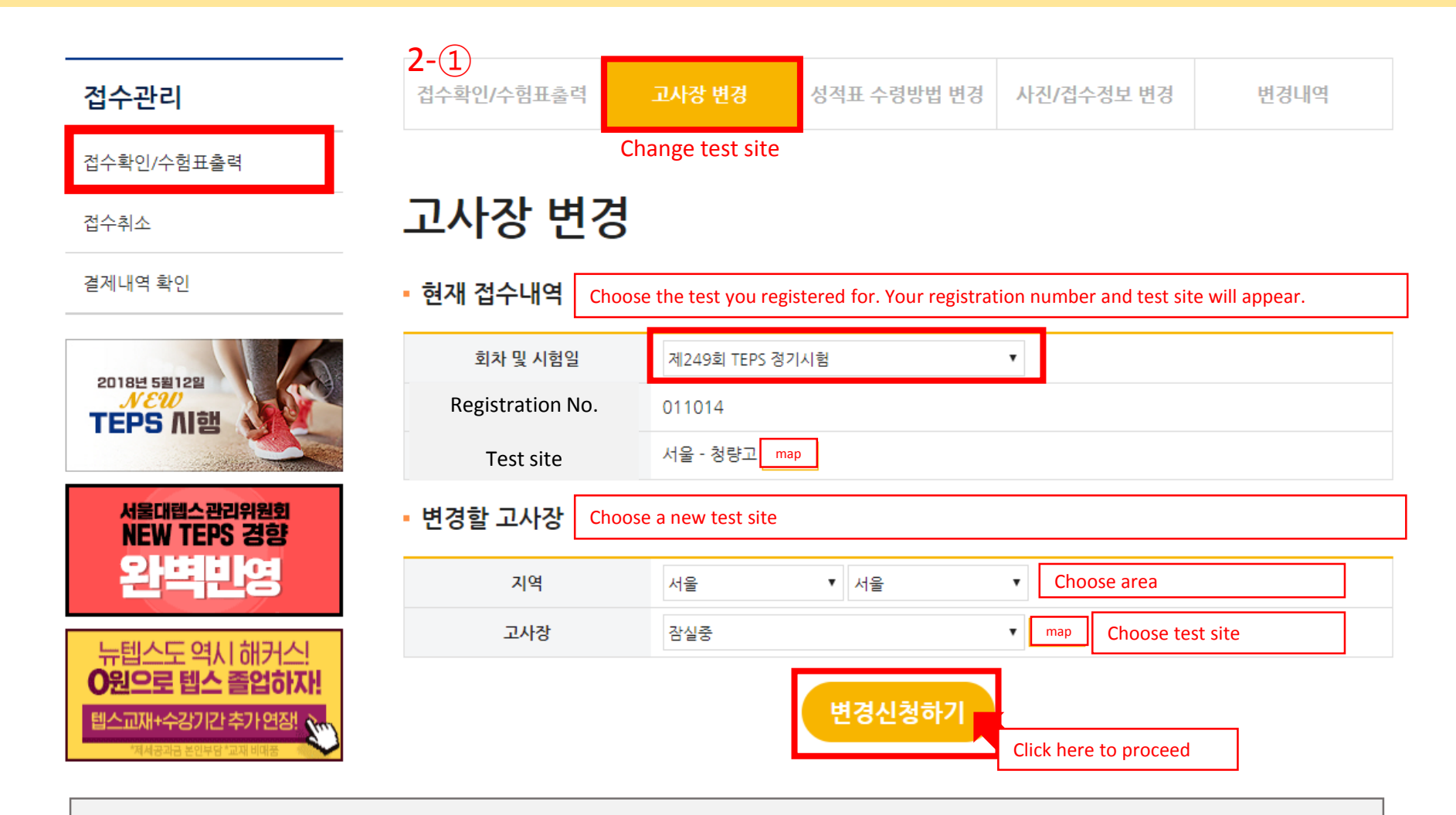

- Confirm your changes at "2-①. Confirm Registration/Print Registration Slip."
- You can change the test site multiple times during the online registration period (including during the additional registration period).

However, you cannot change to a fully-booked test site.

## 2-③. Change score report delivery method

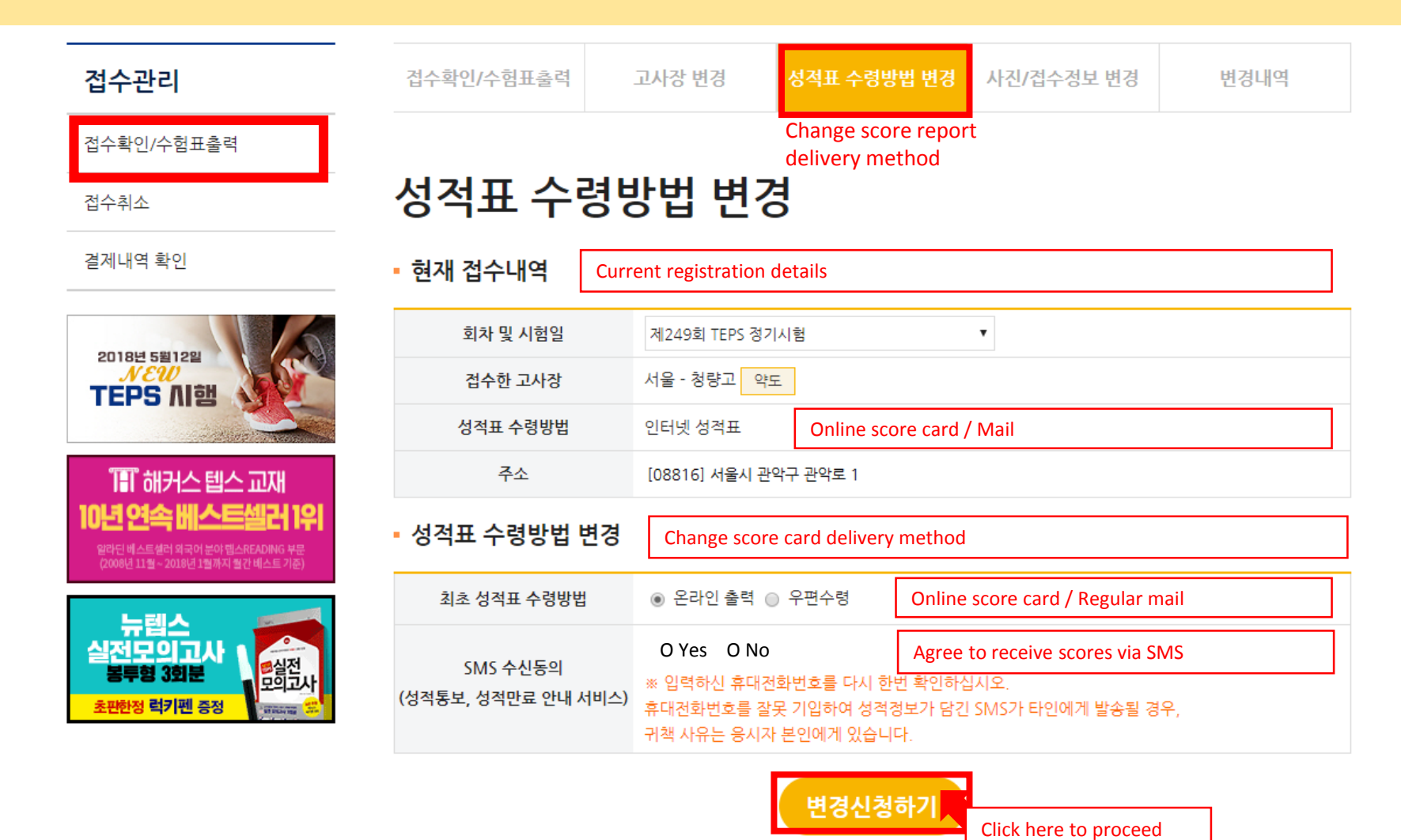

- You cannot change your score report delivery method **more than 7 days after the test date.**
- If you re-issue your score report later, you will need to select your method of delivery again.
- You can print out the online score report as soon as scores are released.
- It will take 7 to 10 days to receive your score report by regular mail.

# 2-④. Change your photo/registration details

Click here to proceed

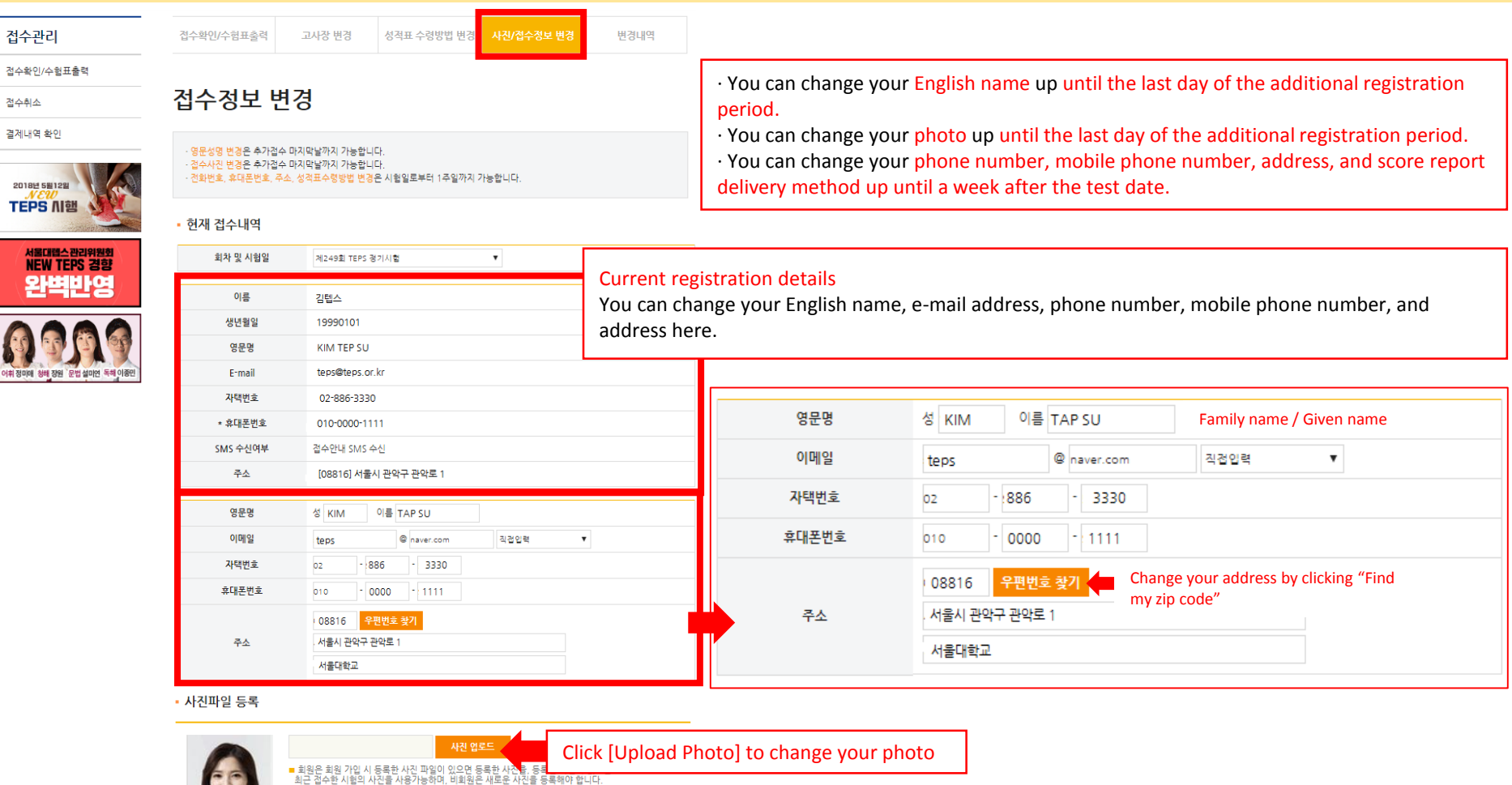

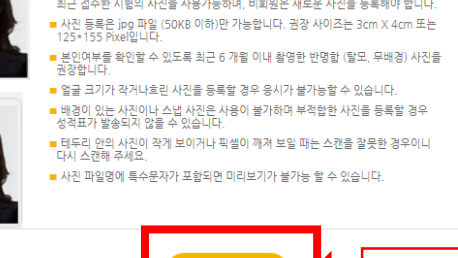

변경신청하기

 $\overline{\phantom{0}}$ 

## 2-⑤. Confirm your changes

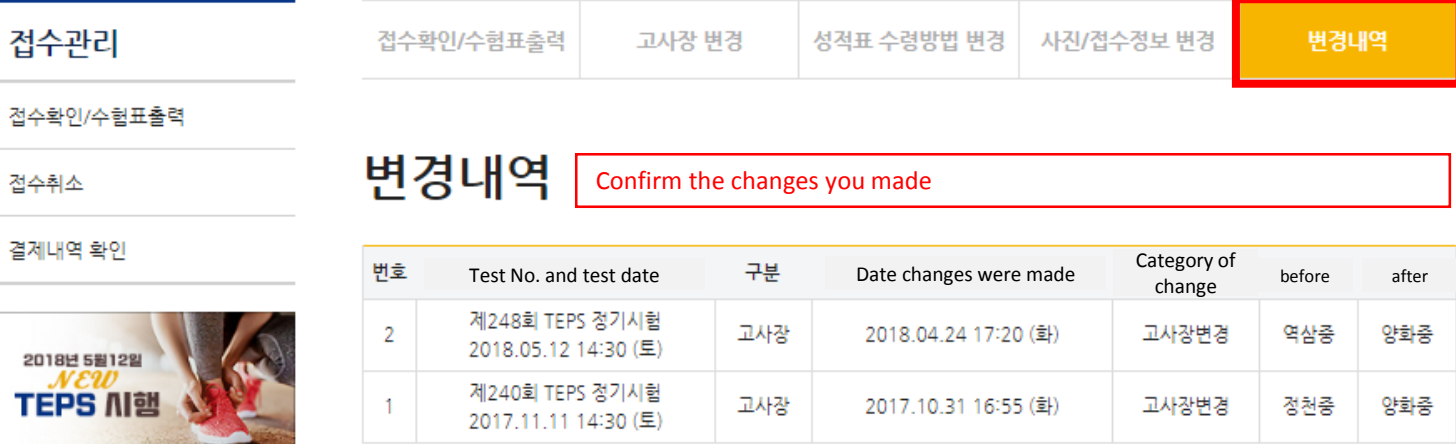

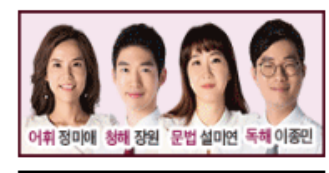

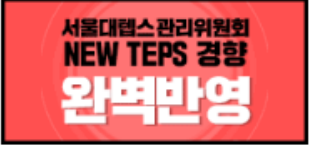

 $\overline{1}$